## P.4 ●自動でインストールメニューが表示されない場合 誤)「検索開始」を選び、DVD-ROM内の「setup.exelを・・・ 正)「コンピュータ」からDVD-ROM内の"launch.exe"を・・・ P.5 ゲームを起動する 2 (各画面の名称) 左から Lichterfelde → Pegasus 3D → オープニング P.5 **ODirectX9について** 誤) DVD-ROM内の「atc3config.exe」(環境設定)を起動して・・・確認することが できます。 正)本 製 品 のインストー ルフォル ダ ( 標 準 では "C:\Lichterfelde\atc3") 内 の "atc3config.exe" を起動して・・・確認することができます。"atc3config. exe" が起動できない場合には、Windows のスタートメニューから 「検索の開始」に 「dxdiag」と入力して Enter キーを押します。 起動した 「DirectX 診断ツール」 の 「システム」タブの「DirectX バージョン Iの項目でも確認することができます。 P.9 (C) ストリップウインドウ 追記) ストリップウインドウは縦方向に大きさを変更することができます。また、ストリップを ドラッグして並べ替えることもできます。 P.19 情報 誤) ファイル名: pcinfo.txt で自動的に保存されます。 正)本 製 品 のインストー ルフォル ダ ( 標 準 で は "C:\Lichterfelde\atc3") 内 に "pcinfo.txt"が自動的に保存されます。 P.24 セパレーション 誤) 航空機が同士の間隔 正) 航空機同士の間隔 P.25 ターミナル 誤)旅客の乗降や荷物の積替えなどを行なう空港ビルのこと。 正) 上記文章を削除

2008/3/11

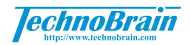